## **Determining the Host ID of the machine**

To determine the [Host ID](https://docs.nomagic.com/display/NMDOC/Basic+concepts) of the machine on which the modeling tool is installed

- 1. Start the modeling tool.
- 2. When the **License Manager** dialog opens, click the **Show Host ID** button.
- 3. In the **Host ID** dialog, click the box to select and copy the Host ID of your machine.

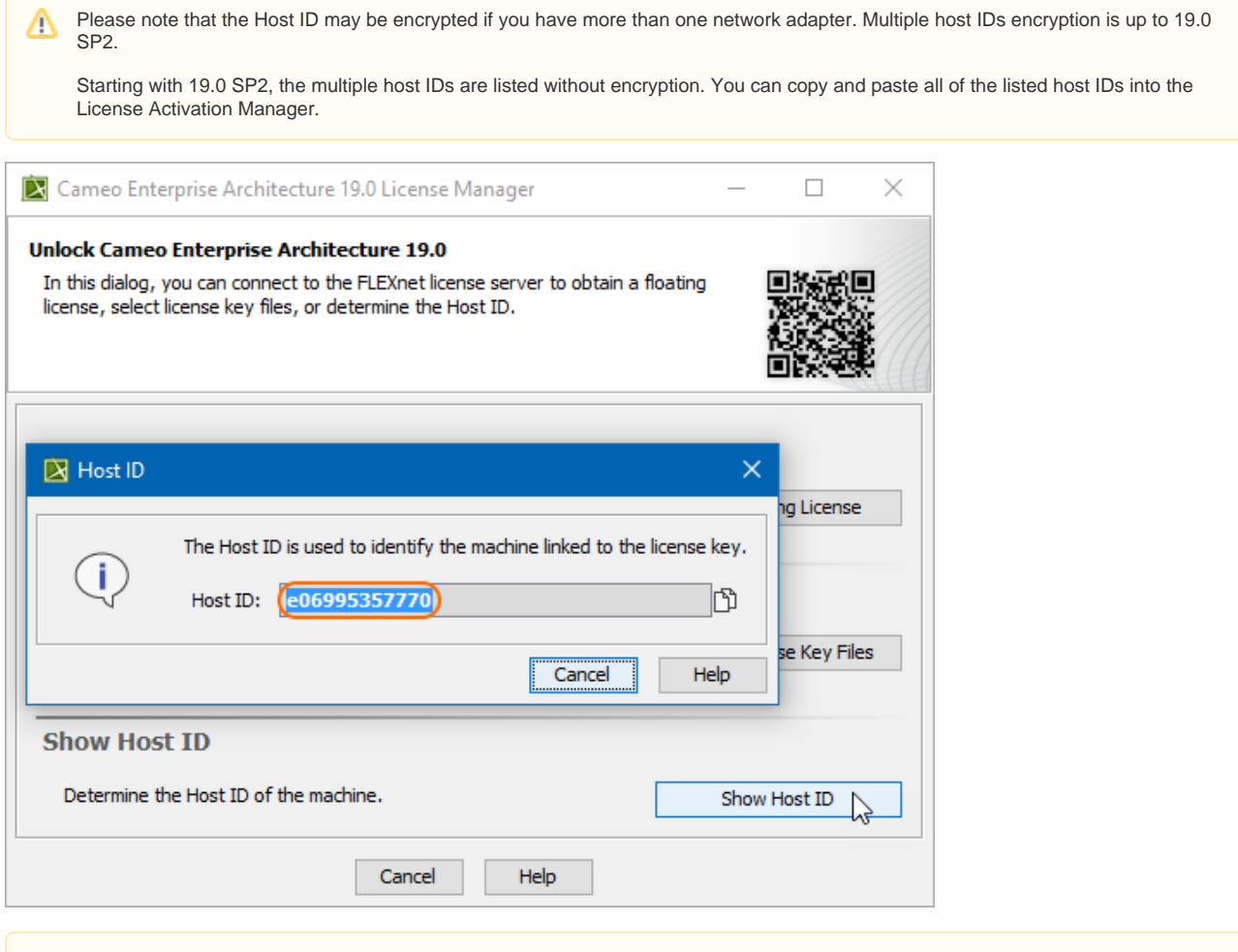

Do not close the dialog boxes. You will return to them to apply the activated license key (see [Adding the license key\)](https://docs.nomagic.com/display/MD190SP4/Adding+the+license+key).